# FORM T-1 TRUST ANNUAL REPORT

(electronic)

# **USER GUIDE**

Version 3.0

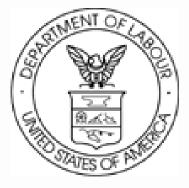

Phone: 1 (866) 4-USA-DOL (487-2365) E-mail: olms-public@dol.gov Web: http://www.olms.dol.gov - This page intentionally blank -

FORM T-1 TRUST ANNUAL REPORT (electronic)

# Contents

| Table of Contents                        | 1       |
|------------------------------------------|---------|
| Introduction, Getting Started            | 3       |
| Hardware & Software                      | 4       |
| Tips for Navigating Throughout the T-1   | 5       |
| Adding Additional Information            | 6 - 8   |
| Deleting Additional Schedule Information | 9       |
| Downloading and Prefilling Document      | 10 - 12 |
| Page 1                                   | 13      |
| Page 2                                   | 14      |
| Schedule 1                               | 15 - 16 |
| Schedule 2                               | 17 - 18 |
| Schedule 3                               | 19      |
| Importing Data                           | 20 - 27 |
| Viewing Form Attachments                 | 28 - 29 |
| Validating the Form                      | 30      |
| Signing the form                         | 31 - 33 |

FORM T-1 TRUST ANNUAL REPORT (electronic)

- This page intentionally blank -

# Introduction

The U.S. Department of Labor's Office of Labor-Management Standards (OLMS) is pleased to introduce the new Form T-1 electronic software. This software supports revised reporting requirements for labor organizations that must file Form T-1. Using the new Form T-1, you can:

- Enter information directly into the form;
- Import data .les extracted from the trust's financial accounting system into the form;
- Capture your labor organization's president's and treasurer's signatures electronically; and
- Submit the signed form electronically to OLMS.

# **Getting Started**

This document guides you through the process of preparing and completing the electronic Form T-1, providing instructions and navigation tips to help you:

- Download the electronic Form T-1 from the OLMS Web site;
- Navigate and enter information directly into the form;
- Import data files extracted from the trust's accounting system into the form; and
- Add digital signatures.

This document's focus is "how" to enter information into the form. Two companion documents provide additional information:

| Document Name                                               | Contents                                                                                                    | Location                                                  |
|-------------------------------------------------------------|----------------------------------------------------------------------------------------------------|-----------------------------------------------------------|
| Instructions for Form T-1 Trust<br>Annual Report            | <ul> <li>Rules for filing</li> <li>Guidance for filing temporary<br/>and continuing hardship<br/>exemptions</li> </ul>                       | http://www.dol.gov/esa/regs/com<br>pliance/olms/newt1.htm |
|                                                             | <ul> <li>Detailed directions for what<br/>information to enter</li> </ul>                                                                    |                                                           |
| Data Specifications<br>Document (and<br>accompanying files) | <ul> <li>Guidance to technical users for<br/>creating data access or<br/>transformation tools and<br/>preparing data import files</li> </ul> | http://www.dol.gov/esa/regs/com<br>pliance/olms/dsd.htm   |

FORM T-1 TRUST ANNUAL REPORT (electronic)

# **Before You Begin**

To use the electronic Form T-1, you need the following hardware and software. The specifications are minimum requirements.

# Hardware

Processor: Intel® Pentium III® (or equivalent)

Operating System options:

Microsoft<sup>®</sup> Windows 98, Second Edition Microsoft<sup>®</sup> Windows, Millennium Edition

Microsoft<sup>®</sup> Windows NT<sup>®</sup> 4.0 with Service Pack 6

Microsoft® Windows 2000 with Service Pack 2

Microsoft® XP Professional

Microsoft® XP Home Edition

Memory: 64MB of RAM

Available hard disk space: 60MB

**Note:** For optimum performance, OLMS recommends using an Intel Pentium 4<sup>®</sup> (or equivalent) processor running at a minimum speed of 2.4 GHz with 1GB of memory.

# Software

Adobe® Reader®, Version 6.x or 7

Internet Browser options:

Internet Explorer, Version 5.5 or higher

Netscape, Version 4.7 or higher

Mozilla, Version 1.3 or higher

# Using Adobe® Reader®

You need Adobe® Reader® installed on your system to use the electronic Form T-1. You can download a free copy of Adobe® Reader® from the Adobe Web site (www.adobe.com).

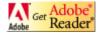

# **Tips for Navigating Throughout the T-1**

| ACTION                     | TIP                                                                                                    |
|----------------------------|----------------------------------------------------------------------------------------------------|
| Moving from page           | For greater ease in navigating through the document, use the Page thumbnails on the left hand side of the screen to scroll from page to page.<br>You also can highlight the page number that is displayed in the middle of the bottom of the screen, enter the page number you want to go to, and press <enter>. You are automatically taken to that page. This is very useful if you know exactly where you want to go and saves scrolling through the form and/or the thumbnails. The navigation buttons located on either side of the number box allow you to navigate forward and back one page at a time or go to the first or last page of the form.</enter> |
| Moving from field to field | Use the mouse to click the field in which you want to enter text instead of using the <tab> key.</tab>                                                                                                    |
| Saving the<br>Document     | <b>Save your work frequently!</b><br>As you fill out the form, go to the "File" Menu and select "Save As." The<br>"Save As" function will automatically reduce the file size of the form so<br>it is preferable to use the "Save As" function.                                                                                                    |
| Date Fields                | Enter dates in the format: <b>mm/dd/yyyy.</b>                                                                                                    |
| State Fields               | Enter the two-character postal abbreviation of a U.S. state or<br>protectorate. You must use the drop-down list to enter the state in<br>any section of the form where the state is required. The state cannot<br>be manually entered by the user. Alternatively, you can choose "00"<br>from the drop-down list to enter a non-listed country in the state field<br>and its corresponding postal code (e.g., NW34D2).<br>If you choose a U.S. state or protectorate you must enter a properly<br>formatted U.S. ZIP code.                                                                                                    |
| Telephone<br>Numbers       | Include the area code when entering the phone number.                                                                                                    |
| Text Fields                | Other than Item 25 – Additional Information, <b>50</b> characters is the <b>maximum</b> length of any field in the form.                                                                                                    |
| ZIP Code Fields            | ZIP codes must either be five or nine digits for U.S. states or<br>protectorates. For example, 12345 or 12345-6789. Alternatively,<br>choose "00" from the drop-down list to enter a non-listed country in<br>the state field and its corresponding postal code (e.g., NW34D2).                                                                                                    |

#### FORM T-1 TRUST ANNUAL REPORT (electronic)

# Adding Additional Information (Item 25)

The Instructions for Form T-1 identify entries that require you to provide details or additional information. For example, if your answer to the question "During the reporting period did the trust acquire or dispose of any goods or property in any manner other than by purchase or sale?" is yes, then you must provide details.

Using the electronic Form T-1, you add required and optional additional information in Item 25 (page 2 of Form T-1) in the following instances:

- When prompted by the form to enter required additional information for an item or schedule;
- When prompted by the form to enter required additional information when the form is validated; and
- When you want to add general comments or additional information about information you are reporting on the T-1 (optional additional information).

| Page   | Item Number  | Reason to Prompt to Enter Additional Information                 |
|--------|--------------|------------------------------------------------------------------|
| Page 1 | ltem 2       | Entering a reporting period that is less than one year in length |
| Page 1 | Item 3       | Selection option "C", Terminal Report                            |
| Page 1 | Item 9       | Answering "No"                                                   |
| Page 1 | Item 14      | Answering "No"                                                   |
| Page 1 | Item 15      | Answering "Yes"                                                  |
| Page 1 | ltem 26      | Changing the President's title                                   |
| Page 1 | Item 27      | Changing the Treasurer's title                                   |
| Page 2 | ltem 16 - 20 | Answering "Yes"                                                  |

**Entering Required Additional Information** 

The following table identifies Form T-1 items that prompt you to enter information in Item 25.

After you enter data in a field that requires additional information or when the system validates that field (see Validating the Form), a message identifying the additional information you must enter displays.

# **Adding Required Information**

To add required additional information:

1. Click the **OK** button to close the message window.

The form takes you to Item 25—Additional Information.

- 2. Enter the information according to the instructions in the message window that prompted you to enter additional information.
- 3. Click the **Save** button in the upper right corner of Item 25—Additional Information.
- The additional information displays on the Additional Information page that is automatically added to the end of the form.
- **Note:** You are required to enter an answer in Item 25. Entering a space, tab or return without any other text will not be accepted by Form T-1.

# **Deleting Required Information**

To delete additional information you were prompted to enter:

- 1. Navigate to the page and field for which you entered the additional information.
- 2. Delete the entry in the field or change the answer.

**Example 1:** If you entered an amount in a field, delete the amount.

**Example 2:** If you selected a check box that prompted the message to enter additional information, change the check box selection—for example, from "yes" to "no."

The additional information you entered is automatically deleted from the Additional Information page.

# **Adding Optional Information**

To add optional additional information:

- 1. Navigate to the first page of the T-1.
- 2. Click the General Additional Information button.

A message stating that you can enter general comments displays.

3. Click the **OK** button to close the message window.

The cursor is now in Item 25—Additional Information.

- 4. Enter a comment in Item 25—Additional Information.
- 5. Click the **Save** button in the upper right corner of Item 25—Additional Information.

The comment that you entered is labeled "General Information" on the Additional Information page at the end of the form.

# Modifying or Deleting Optional Additional Information

To modify or delete optional additional information:

- 1. Navigate to the first page of the T-1.
- 2. Click the General Additional Information button.

A message stating that you can enter general comments displays.

3. Click the **OK** button to close the message window.

Previously entered comments display in Item 25—Additional Information.

- 4. Modify, including adding more information or deleting the comment(s) that displays in Item 25—Additional Information.
- 5. Click the **Save** button in the upper right corner of Item 25—Additional Information.

The revised comment displays on the Additional Information page at the end of the form. When you delete a comment, it is removed from the Additional Information page.

# **Deleting Additional Schedule Information**

Each schedule of the electronic Form T-1 allows you to generate additional pages to report information. If you need to report more information than fits on an electronic Form T-1 schedule page, you can generate additional pages. (Each schedule's instructions guide you through adding pages.) If you need to delete a page that you added, follow these steps.

- 1. Navigate to the additional Schedule page you want to delete.
- 2. Click the **Delete This Page** button at the top of the form.

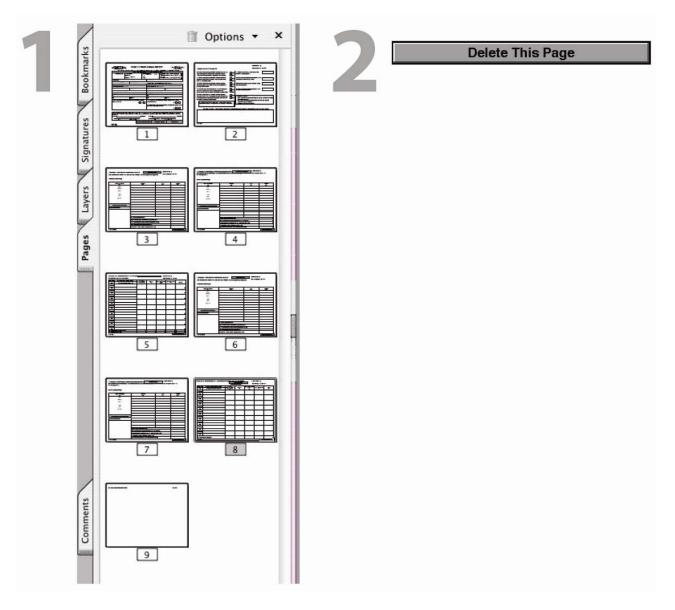

# **Downloading and Prefilling Document**

To begin the process of completing the electronic Form T-1, download the form and prefill information by following these steps:

- 1. Go to OLMS' electronic Form T-1 Web page (www.olms.dol.gov).
- 2. Select "Form T-1" from the "Forms Download" list in the right-hand blue menu bar.

| U.S. Department of Lab<br>Employment Standards Administrat                                           |                                                       |                                                  |
|----------------------------------------------------------------------------------------------------|-------------------------------------------------------|--------------------------------------------------|
| Office of Labor-Management Stand                                                                     | ards                                                  |                                                  |
| www.dol.gov/esa                                                                                      |                                                       | <u>Search / A-Z Index</u>                        |
| Find It!: <u>By Topic   By Audience</u>   <u>B</u>                                                   | y Top 20 Requested Items   By Form   By               | Organization   By Location                       |
| September 28, 2006 DOL Home > ESA > OLMS                                                             |                                                       |                                                  |
| Office of Labor-Management Standar                                                                   | ds (OLMS)                                             | OLMS Links                                       |
|                                                                                                    |                                                       |                                                  |
| The Office of Labor-Management Standards (OLMS) of the U.S. Department of Labor's Employment         | Quick Links                                           | <u>Compliance</u><br>Assistance                  |
| Standards Administration administers and enforces                                                    | New! Form T-1 Information and                         | ASSISTANCE                                       |
| most provisions of the Labor-Management Reporting                                                    | FAQs                                                  | LMRDA Enforcement                                |
| and Disclosure Act of 1959 (LMRDA). The LMRDA was<br>enacted primarily to ensure basic standards of  | Federal Unions Must Notify                            | Total and the second                             |
| democracy and fiscal responsibility in labor                                                         | Members of Their Rights                               | <u>International</u><br>Compliance Audit         |
| organizations representing employees in private<br>industry. Unions representing U.S. Postal Service |                                                       | Program (I-CAP)                                  |
| employees became subject to the LMRDA with the                                                       | Form LM-10 and Form LM-30 Filing<br>Advisory          | Internet Bublic                                  |
| passage of the Postal Reorganization Act of 1970.                                                    | AUTOTY                                                | <u>Internet Public</u><br><u>Disclosure Room</u> |
| The LMRDA establishes:                                                                               | Update of Form LM-10 Advisory                         |                                                  |
| A Bill of Rights for union members;                                                                  | FAQs                                                  | Forms Download                                   |
| Requirements for reporting and disclosure of                                                         | OLMS Rulemaking Proposals                             | Which Form Do I Use?                             |
| financial information and administrative practices                                                   | CENS Ratemaking Proposals                             | Form T-1                                         |
| by labor unions;<br>Requirements for reporting and disclosure by                                     | Current Form LM-30 Labor                              |                                                  |
| employers, labor relations consultants, union                                                        | Organization Officer & Employee<br>Report Information | Revised Form LM-2                                |
| officers and employees, and surety companies,                                                        | Report Information                                    | Form LM-3 (Adobe                                 |
| when they engage in certain activities;<br>Rules for establishing and maintaining                    | Download the Revised Form LM-2                        | Reader Version)                                  |
| trusteeships;                                                                                        |                                                       | <u>Form LM-4</u> (Adobe                          |
| <ul> <li>Standards for conducting fair elections of union</li> </ul>                                 | Electronically Submit Revised                         | Reader Version)                                  |
| officers; and<br>Safeguards for protecting union funds and assets.                                   | Form LM-2                                             | All Other Forms                                  |
| - Saleguarus for protecting union funus and assets.                                                  | Obtaining an Electronic Digital                       | Publications and                                 |
| OLMS also administers provisions of the Civil Service                                                | Signature                                             | Outreach                                         |
| Reform Act of 1978 and the Foreign Service Act of                                                    |                                                       |                                                  |
| 1980 relating to standards of conduct for Federal employee unions, which are comparable to LMRDA     | Form LM-2 Information and FAQ's                       | <u>Laws and</u><br>Regulations                   |
| requirements.                                                                                        | Notice of Employee Rights                             | ALL ALL ALL ALL ALL ALL ALL ALL ALL ALL          |
|                                                                                                    | Concerning Payment of Union Dues                      | <u>Newsroom</u>                                  |
| Transit Employee Protections                                                                         | (Beck Poster): E. O. 13201                            | About OLMS                                       |
|                                                                                                    | Information and FAQs                                  | • <u>Mission</u>                                 |

- 3. Enter the first three digits of your labor organization's file number in the Trust ID # field's first segment. Enter the second three digits of your labor organization's file number in the Trust ID # field's second segment.
- 4. Enter the beginning date of this filing by using the Period Covered Begin field's drop-down list.
- 5. Enter the ending date of this filing by using the Period Covered End field's drop-down list.

Note: You cannot enter a date range that covers more than one year.

6. Click the Generate Form button.

| Electro                                                                          | onic Filing<br>for Labor Unions & their Trusts                                                                                                    |
|----------------------------------------------------------------------------------|----------------------------------------------------------------------------------------------------|
| The Electronic Fili<br>information base<br>Filing Number and<br>the Trust Number | : Enter Your Information<br>ng System customizes the T-1 with your Trust's<br>d upon information that you enter below. Enter the Trust<br>d the reporting period for this report. If you do not know<br>, please contact OLMS at: (202) 693-0124. |
| Trust ID #:                                                                      |                                                                                                    |
| Period Covere                                                                    | anuary 💌 1 💌 2003 💌                                                                                                    |
|                                                                                  | December  31  2003                                                                                                    |
|                                                                                  | Generate Form                                                                                                    |
|                                                                                  |                                                                                                    |

The Click Below to Start Downloading window displays.

|                                           | ectronic Filing<br>for Labor Unions & their Trusts                                                                                                    |
|-------------------------------------------|----------------------------------------------------------------------------------------------------|
| Dowi                                      | load T-1: Click Below to Start Downloading                                                                                                    |
| hard d<br>As"<br>downlo<br>compu<br>Reade | nplete this step you must copy the PDF file to a folder on your<br>rive. To do this, right click on the link below. Click on "Save Targe<br>and then select a location to store the PDF file. To use the<br>vaded form, first start the Adobe® Reader® 6.0 program on your<br>ter. Open the form by selecting "Open" from the Adobe®<br>r® "File" menu, and navigating to the location where you saved<br>pdf and selecting it. |
| Revise                                    | d Form T-1                                                                                                    |
| the file<br>Adobe<br>earlier<br>use Ac    | Note: If you attempt to use the form by simply double-dicking o<br>a name on your computer and you have an earlier version of<br>© Reader® installed on your system, the form will open in the<br>version of Adobe Reader, and will not function properly. You must<br>lobe® Reader® version 6.0 or higher when working with the<br>d T-1 PDF.                                                                                  |
| risk ya                                   | n: Never run the PDF from the OLMS website because there is a<br>u may lose your data. Always run the revised T-1 from a local cop<br>whoaded to your computer.                                                                                                    |

7. Right-click the Revised Form T-1 link. Click "Save Target As..." and then select a location to store the PDF file. To use the downloaded form, first start the Adobe® Reader® program on your computer. Open the form by selecting "Open" from the Adobe® Reader® "File" menu, and navigating to the location where you saved the t1.pdf and selecting it.

# FORM T-1 TRUST ANNUAL REPORT (electronic)

Some fields on page 1 are populated with prefill information. The following table lists the fields containing prefill information and indicates whether or not those fields are editable.

| Item Number | Name                      | Editable   |
|-------------|---------------------------|------------|
| 1           | Trust File Number         | No         |
| 2           | Period Covered Start Date | No         |
| 2           | Period Covered End Date   | No         |
| 10          | Name of Trust             | Yes        |
| 11          | Tax Status of Trust       | Yes (menu) |
| 12          | Purpose of Trust          | Yes        |
| 13          | First Name                | Yes        |
| 13          | Last Name                 | Yes        |
| 13          | P.O. Box                  | Yes        |
| 13          | Number and Street         | Yes        |
| 13          | City                      | Yes        |
| 13          | State                     | Yes        |
| 13          | Zip Code                  | Yes        |

FORM T-1 TRUST ANNUAL REPORT (electronic)

| this report is man                                                   | idatory under P.L. 88-257, as amended. Failur                                                               | re to comply may result in crim               | ninal prosecution, fines, or o                                                         | civil penalties as provided | by 29 U.S.C. 439 or 440.                                                       |
|----------------------------------------------------------------------|----------------------------------------------------------------------------------------------------|-----------------------------------------------|----------------------------------------------------------------------------------------|-----------------------------|--------------------------------------------------------------------------------|
|                                                                      | READ THE INSTRU                                                                                             | CTIONS CAREFULLY BEFOR                        | RE PREPARING THIS REP                                                                  | PORT.                       |                                                                                |
| For Official Use Only                                                | 1. FILE NUMBERS<br>UNION 8)<br>TRUST b) T123-456                                                            | 2. PERIOD COVERED<br>MO DA<br>From<br>Through | n TEAR h<br>()<br>d                                                                    | heck here:                  | erneded report, check                                                          |
| 4. NAME OF UNION                                                     |                                                                                                    | 10. NAME OF                                   | TRUST                                                                                  |                             |                                                                                |
| i. DESIGNATION (Local, Lodge, etc.)                                  | 6. DESIGNATION NUMBER                                                                                       | 501(c)(1)                                     | tus of trust<br>Corporations Organia                                                   | ted under Act of Con        | ress                                                                           |
| . UNIT NAME OF UNION (If any)                                        |                                                                                                    | 12. PURPOSI                                   | E OF TRUST                                                                             |                             |                                                                                |
| B. MAILING ADDRESS OF UNION (un                                      |                                                                                                    |                                               | ADDRESS OF TRUST (use cap                                                              |                             | 2                                                                              |
| First Name                                                           | Last Name                                                                                                   | First Name                                    |                                                                                        | Last Name                   |                                                                                |
| P.O. Box - Building and Room Number                                  | (if eny)                                                                                                    | P.O. Bex - Bu                                 | ilding and Room Number (if an                                                          | 99                          | -                                                                              |
| iumber and Street                                                    |                                                                                                    | Number and I                                  | Street                                                                                 |                             |                                                                                |
| Dity                                                                 |                                                                                                    | City                                          |                                                                                        |                             |                                                                                |
| Rate                                                                 | Zip Code + 4                                                                                                | State                                         |                                                                                        | Zip Code + 4                |                                                                                |
| <ol> <li>Are the union's records<br/>address in item 25.)</li> </ol> | kept at its mailing address? (if "No."  <br>Yes                                                             | No 15, Will t                                 | he trust's records kep<br>n item 25.)<br>he labor organization<br>he remainder of Form | be submitting an indi       | s? (If 'No, '' provide<br>Yes No C<br>spendent, certified audit in<br>Yes No C |
|                                                                      | zed officers of the above labor organization, declared<br>mying documents) has been examined by the signat- |                                               | signed's knowledge and belief                                                          |                             |                                                                                |
| Date                                                                 | Telephone Number                                                                                            |                                               | Date                                                                                   | Telephone Nur               | nber                                                                           |

# To complete Page 1:

- 1. Enter your labor organization's six-digit file number in Box 1(a).
- 2. Complete Item 3 if this is an amended, hardship-exempted, or terminal report.
- 3. Complete Items 4-9 and 11-15 according to the instructions.

**Note:** Although you can change the address in Item 13, you must go through the U.S. Department of Labor's Office of Labor-Management Standards to officially change the trust's name (Item 10).

#### Important:

For Items 9, 14 and 15, you must check "Yes" or "No." If you answer "Yes" to question 15, you are prompted to attach an electronic copy of your audited financial report.

You are prompted to enter additional information in Item 25 if:

- The Period Covered (Item 2) is less than one year;
- You indicate that this is a terminal report (Item 3(c));
- You select "No" as the answer to Item 9 or 14;
- Changing President's title (Item 26); and/or
- Changing Treasurer's title (Item 27).

FORM T-1 TRUST ANNUAL REPORT (electronic)

|                                                                                                    |             | UNION FILE NUMBER (a):                                                                                                    |                 |
|----------------------------------------------------------------------------------------------------|-------------|----------------------------------------------------------------------------------------------------|-----------------|
| Complete Items 16 Through 25                                                                                                    |             | TRUST FILE NUMBER (b):                                                                                                    | 546-789         |
| 6. During the reporting period did the trust discover any<br>oss or shortage of funds or other property? (Answer<br>Yes" even if there has been repayment or recovery.)                                                                       |             | 21. Enter the total assets of the trust at the<br>end of the reporting period.                                                                              | -               |
| 7. During the reporting period did the trust acquire or<br>ispose of any goods or property in any manner other<br>an by purchase or sale?                                                                                                    |             | 22. Enter the total liabilities (debts) of the trust at the end of the reporting period.                                                                    |                 |
| 8. During the reporting period did the trust liquidate,<br>educe or write-off any liabilities without full payment of<br>rincipal and interest?                                                                                               | YES         | 23. Enter the total receipts of the trust during the reporting period.                                                                                      |                 |
| 9. Has the trust extended any loan or credit during the<br>sporting period to any officer of employee of the<br>sporting labor organization at terms below market rates?                                                                      |             | 24. Enter the total disbursements of the trust<br>during the reporting period.                                                                              |                 |
| <ol> <li>During the reporting period did the trust liquidate,<br/>aduce or write-off any loans receivable due from officers<br/>r employees of the reporting labor organization without<br/>ill receipt of principal and interest?</li> </ol> | YES         | Please be sure to:<br>* Enter your labor organization's 6-digit file number<br>file number in Item 1.<br>* Have your labor organization's president and tre |                 |
| If the answer to any of the above is "Yes," provide details in ite<br>(Additional Information) as explained in the instructions for each                                                                                                    |             | Form T-1 in Items 26 and 27.<br>Complete Schedules 1 through 3                                                                                              |                 |
| 25. (Text entered will appear on last page of for                                                                                                    | rm. To ente | r comments, press the "General Additional inform                                                                                                    | ation" button.) |
| em T-1 (2003)                                                                                                    |             |                                                                                                    |                 |

# To complete page 2:

1. Answer Items 16-24 according to the instructions.

#### Important:

- For Items 16-20, you must check "Yes" or "No."
- For Items 21-24, enter a dollar amount. You cannot enter negative numbers in Items 22-24.
- You are prompted to enter additional information in Item 25 if you select "Yes" as the answer to Items 16-20.

FORM T-1 TRUST ANNUAL REPORT (electronic)

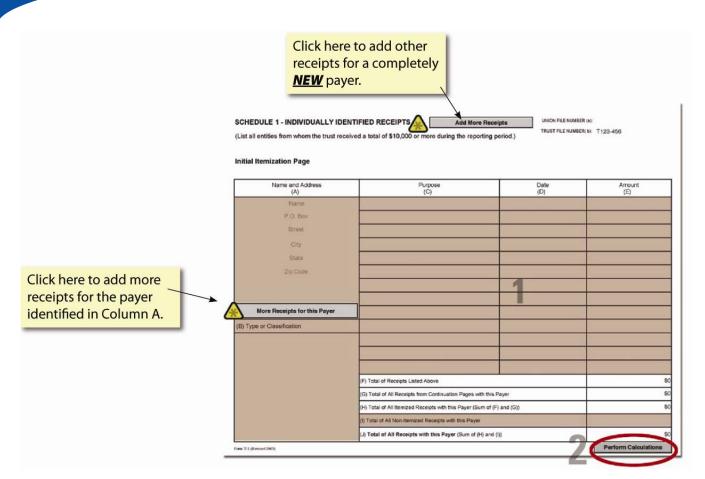

# To complete Schedule 1:

- 1. Complete Columns A, B, C, D and E and Line I according to the instructions.
- 2. Click the **Perform Calculations** button.

#### To add a page to report additional receipts for a payer:

1. Click the More Receipts For This Payer button.

Note: Data must be entered in Columns A & B.

**Note:** A Continuation Sheet For Receipts for the payer is added to the end of the form. You can-not edit Columns A and B in the continuation sheet, as they will be populated with data from the original schedule.

- 2. Enter additional receipt information for the payer.
- 4. Click the **Perform Calculations** button.
  - 3. Click the Return to Original Page button to return to the first receipts page for the payer.

#### **Return to Original Page**

FORM T-1 TRUST ANNUAL REPORT (electronic)

# To add a new payer:

1. Navigate to page 3 of Form T-1.

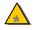

2. Click the Add Other Receipts button.

A blank itemization page is added to the end of Form T-1.

- 3. Enter other receipts information.
- 4. Click the Perform Calculations button.

**Note:** If you need to add pages to report receipts for another payer, you must return to Schedule 1 (page 3 of Form T-1) and click the Add Other Receipts button. You can return to this Schedule by clicking the **Return to Original Schedule Page** button.

#### Important:

- A valid row must have text in the Name field of Column A, text in Columns B and C, a date in Column D, and a dollar amount in Column E.
- You must use a valid state abbreviation from the drop-down list and ZIP code format in Column A.
- You must enter a date in Column D that is within the period covered entered on Page 1 of the form.
- You cannot enter a negative number in Column E or in Line I.

FORM T-1 TRUST ANNUAL REPORT (electronic)

| HEDULE 2 - INDIVIDUALLY IDE<br>all entities that received \$10,000 or<br>reporting period.) | MTIFIED DISBURSEMENT Add More Diabas<br>more in total disbursements men the trust during | RER(b) T123-456 |                 |
|---------------------------------------------------------------------------------------------|------------------------------------------------------------------------------------------|-----------------|-----------------|
| al Itemization Page                                                                         |                                                                                          |                 |                 |
| 2 Name and Address<br>(A)                                                                   | 2 Purpose<br>(C)                                                                         | 2 Date<br>(D)   | 2 Amount<br>(E) |
| Name                                                                                        |                                                                                          |                 |                 |
| P.O. Box                                                                                    |                                                                                          |                 |                 |
| Street                                                                                      |                                                                                          |                 |                 |
| City                                                                                        |                                                                                          |                 |                 |
| State                                                                                       |                                                                                          | 2               |                 |
| Zip Code                                                                                    |                                                                                          |                 |                 |
|                                                                                             |                                                                                          |                 |                 |
|                                                                                             |                                                                                          |                 |                 |
| More Disbursements for this Payee                                                           |                                                                                          |                 |                 |
| Type or Classification                                                                      |                                                                                          |                 |                 |
|                                                                                             |                                                                                          |                 |                 |
|                                                                                             |                                                                                          |                 |                 |
|                                                                                             |                                                                                          |                 |                 |
|                                                                                             | (F) Total of Disbursements Listed Above                                                  |                 |                 |
|                                                                                             | (G) Total of All Disbursements from Continuation Pages with                              | n this Payee    |                 |
|                                                                                             | (H) Total of All Iternized Disbursements to this Payee (Sum                              | of (F) and (G)) |                 |
|                                                                                             | (I) Total of All Non-Itemized Disbursements to this Payee                                |                 |                 |
|                                                                                             | (J) Total of All Disbursements to this Payee (Sum of (H))                                | and (i))        |                 |

# To complete Schedule 2:

- 1. Complete Columns A, B, C, D and E and Line I according to the instructions.
- 2. Click the **Perform Calculations** button.

To add a page to report additional disbursements to a payee:

1. Click the More Disbursements For This Payee button.

Note: Data Must be entered in Columns A and B.

**Note:** A Continuation Sheet for Disbursements for the payee is added to the end of the form. You cannot edit Columns A and B in the continuation sheet, as they will be populated with data from the original schedule.

- 2. Enter additional disbursement information for the payee.
- 3. Click the **Perform Calculations** button.
  - 4. Click the **Return to Original Page** button to return to the first disbursements page for the payee.

**Return to Original Page** 

FORM T-1 TRUST ANNUAL REPORT (electronic)

To add additional representational activities information for another payee:

- 1. Navigate to page 4 of Form T-1.
- 2. Click the Add More Representational Activities button.

A continuation page is added to the end of Form T-1.

- 3. Enter representational activities information.
- 4. Click the **Perform Calculations** button.

Note: If you need to add pages to report receipts for another payer, you must return to Schedule 2 (page 4 of Form T-1) and click the **Add Other Receipts** button. You can return to this Schedule by clicking the **Return to Original Page** button.

#### Important:

- A valid row must have text in the Name field of Column A, text in Columns B and C, a date in Column D, and a dollar amount in Column E.
- You must use a valid state abbreviation from the drop-down list and ZIP code format in Column A.
- You must enter a date in Column D that is within the period covered entered on Page 1 of the form.
- You cannot enter a negative number in Column E or in Line I.

FORM T-1 TRUST ANNUAL REPORT (electronic)

| Full Name         | (A) LAST, FIRST, MIDDLE INITIAL    | INITIAL Gross Salary                            |                   | Disbursements for Official |                            |           |
|-------------------|------------------------------------|-------------------------------------------------|-------------------|----------------------------|----------------------------|-----------|
| Title             | Treasurer, Trustee, Attorney, etc. | Disbursements (before<br>any deductions)<br>(B) | Allowances<br>(C) | Business<br>(D)            | Other Disbursements<br>(E) | (F) TOTAL |
| 1. Full Name      |                                    |                                                 |                   |                            |                            |           |
| Title             |                                    |                                                 |                   |                            |                            | s         |
| 2. Full Name      |                                    |                                                 |                   |                            |                            |           |
| Title             |                                    |                                                 |                   |                            |                            | S         |
| 3. Full Name      |                                    |                                                 |                   |                            |                            |           |
| Title             |                                    |                                                 |                   |                            |                            | s         |
| 4. Full Name      |                                    |                                                 |                   |                            |                            |           |
| Title             |                                    |                                                 |                   |                            | _                          | \$        |
| 5. Full Name      |                                    |                                                 |                   |                            |                            |           |
| Title             |                                    |                                                 |                   |                            |                            | S         |
| 6 Full Name       |                                    |                                                 |                   |                            |                            |           |
| Title             |                                    |                                                 |                   |                            | _                          | \$        |
| 7. Full Name      |                                    |                                                 |                   |                            |                            |           |
| Title             |                                    |                                                 |                   |                            |                            | \$        |
| 8. Full Name      |                                    |                                                 |                   |                            |                            |           |
| Title             |                                    |                                                 |                   |                            |                            | S         |
| 9. Full Name      |                                    |                                                 |                   |                            |                            |           |
| Title             |                                    |                                                 |                   |                            |                            | \$        |
| 10. Total from Co | ontinuation pages (if any)         | \$0<br>\$0                                      | <u>50</u><br>S    |                            | \$0                        | \$        |

# To complete Schedule 3:

- 1. Complete Columns A through E according to the instructions.
- 2. Click the **Perform Calculations** button.

To add a page to report additional disbursements to officers and employees of the trust:

1. Click the Add More Disbursements To Members Of Trust button.

A continuation page is added to the end of the T-1.

- 2. Enter additional disbursements to officers and employees information.
- 3. Click the Perform Calculations button.

The total amounts from the additional page display on Schedule 3, Line 10.

**Note:** If you need to add more pages to report disbursements to officers employees, you must return to Schedule 3 (page 5 of Form T-1) and click the **Add More Disbursements To Members Of Trust** button.

#### Important:

- A valid row must have a full name and title in Column A.
- You cannot enter negative numbers in Columns B, C, D, or E.

FORM T-1 TRUST ANNUAL REPORT (electronic)

# **Importing Form Data**

Using the T-1 electronic filing data import tool, you can:

• Import Comma Separated Value (CSV) and Extensible Markup Language (XML) files directly into the form or as an attachment to the form.

Though the steps you take to import CSV and XML files are different, the import methods are the same.

| Import Method                | Recommended Use                                           | What Happens                                                                                                    |
|------------------------------|-----------------------------------------------------------|----------------------------------------------------------------------------------------------------|
| Import data into form fields | To import small and medium data files.                    | Information is imported<br>directly into the form.<br>Additional pages are<br>automatically created if form<br>data does not fit on one<br>page.           |
| Import data as attachment    | To import large data files.                               | Information is imported as an<br>attachment that you can<br>view with the OLMS<br>Attachment Viewer. You<br>cannot modify information as<br>an attachment. |
| Validate only; do not import | To validate that import file data is formatted correctly. | Information is validated only,<br>and errors are identified so<br>data can be corrected prior<br>to importing. The form<br>contents are not modified.      |

All import methods validate data. The import tool reports errors when data does not conform to specifications identified in the Data Specifications Document and OLMS business rules. You can print the error report or save it as a text file.

If the import process encounters errors, OLMS recommends that your labor organization fix the input data before you re-import files. *Do not submit the T-1 until all data has been imported successfully.* 

# **Importing CSV Files**

You can import data directly into Form T-1 or as an attachment. When you import a CSV file, you specify the schedule data you want to import. You can import data for some schedules and manually enter data for other schedules.

**Recommendation:** Avoid manually changing data you have imported for a schedule; if you re-import data, you overwrite your manual changes.

#### To import a CSV file:

- 1. Open Form T-1 in Acrobat® Reader®.
- 2. Click Import from the File menu on the menu bar.

The Select Import Source box displays.

| Select source of import data:<br>CSV File<br>XML File |
|-------------------------------------------------------|
| Description                                           |
|                                                       |

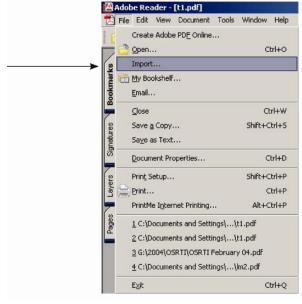

- 3. Click CSV File from the Select source of import data box.
- 4. Click the Next button.

The Import CSV-Formats box displays.

| Import CSV - Formats | Schedule | 1 - Individual<br>2 - Individual | ly Identified Rec<br>ly Identified Dist<br>nents to Officers | ourseme |
|----------------------|----------|----------------------------------|--------------------------------------------------------------|---------|
|                      |          | < Back                           | Next >                                                       | Cancel  |

# FORM T-1 TRUST ANNUAL REPORT (electronic)

- 5. Select the schedule for which you want to import data.
- 6. Click the Next button.

The Import CSV-Options box displays.

| Import CSY - Options | ×                   |
|----------------------|---------------------|
|                      | Select import file: |
|                      |                     |

#### Important:

Schedule 3 requires only the master file for import. Schedules 1 and 2 require both a master and detail file import.

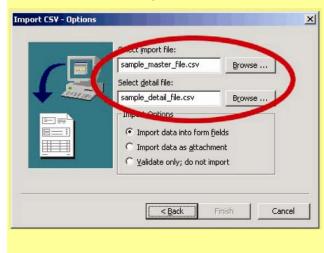

7. Click the **Browse** button to the right of the *Select import file* box.

The *Open File* box displays.

| Open                             | <u>? ×</u> |
|----------------------------------|------------|
| Look in: 🔂 CSV                   | ▼ ⇔ 🗈 💣 Ⅲ- |
| Schedule1Detail.csv              |            |
| Schedule1Master.csv              |            |
| Schedule2Detail.csv              |            |
| Schedule2Master.csv              |            |
| Schedule3.csv                    |            |
| File name:                       | Open       |
| Files of type: CSV Files (*.csv) | Cancel     |

- 8. Find and select the file containing the data you want to import.
- 9. Click the **Open** button to return to the *Import CSV-Options box*. For Schedule 3 skip to Step 13 and continue through Step 17. For Schedules 1 and 2, continue with Steps 10 through 17.
- 10. Click the **Browse** button to the right of the *Select detail* file box.

The Open File box displays.

- 11. Find and select the file containing the data you want to import.
- 12. Click the **Open** button to return to the *Import CSV–Options* box.
- 13. Select an import method from the Import Options list.
- 14. Click the Finish button.

The Import CSV-Options box displays.

After the import process is complete, the *Import Data – Complete* box displays. The box displays problems detected in the import file.

# USER GUIDE FORM T-1 TRUST ANNUAL REPORT (electronic)

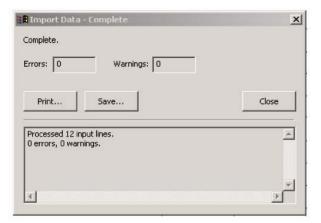

**Note:** If the data imports successfully, the *Errors* and *Warnings* boxes will read "0." If any data is unsuccessfully imported, a log of the errors appears, in which case follow the error log and correct the necessary data in the CSV files. Once completed, re-import the file.

- 15. Review the information in the window. You can print the error report or save it as a text file by clicking the **Print** or **Save** buttons.
- 16. Click the **Close** button to return to Form T-1.
- 17. Review the information in the schedule for which you imported data.

#### Important:

- Once the data is imported directly into the form the totals are automatically calculated and the data rows can be edited.
- When importing as an attachment, the totals (but not the data rows) go into the form itself and the totals will be automatically calculated.
- The attachment cannot be edited.

FORM T-1 TRUST ANNUAL REPORT (electronic)

# **Importing XML Files**

**Note:** Unlike CSV, which requires the data file for each schedule to be imported separately, XML allows all schedules to be imported in one data file.

To import XML file data:

- 1. Open Form T-1 in Adobe® Reader®.
- 2. Select **Import** from the File menu on the menu bar.

The Select Import Source box displays.

Select Import Source 

Select source of import data:

Select source of import data:

SV File

ML File

Description

<br/>
<br/>
<br/>
<br/>
<br/>
<br/>
<br/>
<br/>
<br/>
<br/>
<br/>
<br/>
<br/>
<br/>
<br/>
<br/>
<br/>
<br/>
<br/>
<br/>
<br/>
<br/>
<br/>
<br/>
<br/>
<br/>
<br/>
<br/>
<br/>
<br/>
<br/>
<br/>
<br/>
<br/>
<br/>
<br/>
<br/>
<br/>
<br/>
<br/>
<br/>
<br/>
<br/>
<br/>
<br/>
<br/>
<br/>
<br/>
<br/>
<br/>
<br/>
<br/>
<br/>
<br/>
<br/>
<br/>
<br/>
<br/>
<br/>
<br/>
<br/>
<br/>
<br/>
<br/>
<br/>
<br/>
<br/>
<br/>
<br/>
<br/>
<br/>
<br/>
<br/>
<br/>
<br/>
<br/>
<br/>
<br/>
<br/>
<br/>
<br/>
<br/>
<br/>
<br/>
<br/>
<br/>
<br/>
<br/>
<br/>
<br/>
<br/>
<br/>
<br/>
<br/>
<br/>
<br/>
<br/>
<br/>
<br/>
<br/>
<br/>
<br/>
<br/>
<br/>
<br/>
<br/>
<br/>
<br/>
<br/>
<br/>
<br/>
<br/>
<br/>
<br/>
<br/>
<br/>
<br/>
<br/>
<br/>
<br/>
<br/>
<br/>
<br/>
<br/>
<br/>
<br/>
<br/>
<br/>
<br/>
<br/>
<br/>
<br/>
<br/>
<br/>
<br/>
<br/>
<br/>
<br/>
<br/>
<br/>
<br/>
<br/>
<br/>
<br/>
<br/>
<br/>
<br/>
<br/>
<br/>
<br/>
<br/>
<br/>
<br/>
<br/>
<br/>
<br/>
<br/>
<br/>
<br/>
<br/>
<br/>
<br/>
<br/>
<br/>
<br/>
<br/>
<br/>
<br/>
<br/>
<br/>
<br/>
<br/>
<br/>
<br/>
<br/>
<br/>
<br/>
<br/>
<br/>
<br/>
<br/>
<br/>
<br/>
<br/>
<br/>
<br/>
<br/>
<br/>
<br/>
<br/>
<br/>
<br/>
<br/>
<br/>
<br/>
<br/>
<br/>
<br/>
<br/>
<br/>
<br/>
<br/>
<br/>
<br/>
<br/>
<br/>
<br/>
<br/>
<br/>
<br/>
<br/>
<br/>
<br/>
<br/>
<br/>
<br/>
<br/>
<br/>
<br/>
<br/>
<br/>
<br/>
<br/>
<br/>
<br/>
<br/>
<br/>
<br/>
<br/>
<br/>
<br/>
<br/>
<br/>
<br/>
<br/>
<br/>
<br/>
<br/>
<br/>
<br/>
<br/>
<br/>
<br/>
<br/>
<br/>
<br/>
<br/>
<br/>
<br/>
<br/>
<br/>
<br/>
<br/>
<br/>
<br/>
<br/>
<br/>
<br/>
<br/>
<br/>
<br/>
<br/>
<br/>
<br/>
<br/>
<br/>
<br/>
<br/>
<br/>
<br/>
<br/>
<br/>
<br/>
<br/>
<br/>
<br/>
<br/>
<br/>
<br/>
<br/>
<br/>
<br/>
<br/>
<br/>
<br/>
<br/>
<br/>
<br/>
<br/>
<br/>
<br/>
<br/>
<br/>
<br/>
<br/>
<br/>
<br/>
<br/>
<br/>
<br/>
<br/>
<br/>
<br/>
<br/>
<br/>
<br/>
<br/>
<br/>
<br/>
<br/>
<br/>
<br/>
<br/>
<br/>
<br/>
<br/>
<br/>
<br/>
<br/>
<br/>
<br/>
<br/

| ا کا       | _    | -              |                   | [cribul]     |         |          |       |
|------------|------|----------------|-------------------|--------------|---------|----------|-------|
| Z          | File | Edit           | View              | Document     | Tools   | Window   | Help  |
| E          |      | Creat          | e Adobe           | PDE Online   | e       |          |       |
|            |      | Open           |                   |              |         | C        | trl+0 |
| 18         | 1    | Impor          | t                 |              |         |          |       |
| I TEL      |      | My Bo          | okshelf           |              |         |          |       |
| Bookmarks  |      | <u>E</u> mail. |                   |              |         |          |       |
| Ļ          |      | ⊆lose          |                   |              |         | C        | trl+W |
| 8          |      | Save           | <u>a</u> Copy.    |              |         | Shift+0  | trl+S |
| Signatures |      | Sa <u>v</u> e  | as Text           |              |         |          |       |
| S.         |      | Docur          | nent Pro          | perties      |         | c        | trl+D |
| 7          |      | Print          | 5etup             |              |         | Shift+0  | trl+P |
| Layers     |      | Print.         |                   |              |         | c        | trl+P |
| -          |      | Print          | le I <u>n</u> ter | net Printing |         | Alt+0    | trl+P |
| Pages      |      | 1 C:\I         | Documer           | nts and Set  | ings\\  | t1.pdf   |       |
| ď          |      | 2 C:\I         | Documer           | nts and Set  | ings\\  | t1.pdf   |       |
|            |      | 3 G:\;         | 2004\09           | RTI\OSRTI    | Februar | y 04.pdf |       |
|            |      | 4 C:\I         | Docume            | nts and Set  | ings\\  | lm2.pdf  |       |
| 3          | 1    | Exit           |                   |              |         | c        | trl+0 |

- 3. Select *XML File* from the *Select source of import data* box.
- 4. Click the **Next** button.

The Import XML box displays.

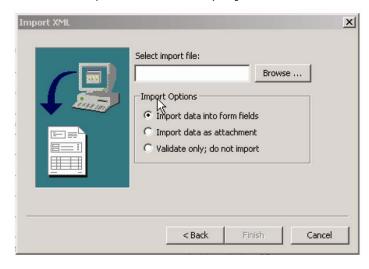

# FORM T-1 TRUST ANNUAL REPORT (electronic)

Click the Browse button to the right of *the Select import file* box.
 The Open File box displays.

| Import XML                       |                     | ×         |
|----------------------------------|---------------------|-----------|
| Open                             |                     | ? ×       |
| Look in: 🔂 xml                   | • 🔶                 | € 🕂 📰 -   |
| 🖭 lm2-averageTestData.xml        | 🖭 schedule11.xml    | 🔮 schec   |
| 🔮 lm2-blank-sample.xml           | 🔮 schedule12.xml    | 🔮 schec   |
| Im2-functionalTestData.xml       | 🔮 schedule14.xml    | 🔮 schec 📗 |
| Im2-functionalTestDataNew.xml    | 🔮 schedule15-19.xml | 🔮 schec   |
| schedule1.xml                    | 🔮 schedule2.xml     | 🖭 schied  |
| Schedule10.xml                   | 🔮 schedule20.xml    | 🔮 schec   |
| •                                |                     | F         |
| File name:                       |                     | Open      |
| Files of type: XML Files (*.xml) | •                   | Cancel    |
|                                  |                     |           |

- 6. Find and select the file containing the data you want to import.
- 7. Click the **Open** button to return to the *Import XML* box.

the import file.

- 8. Select an import method from the Import Options list.
- 9. Click the **Finish** button.

The Importing Data box displays.

After the import process is complete, the Import Data - Complete box displays. The box

| 📕 Import Data - Complete                           | ×     |
|----------------------------------------------------|-------|
| Complete.                                          |       |
| Errors: 0 Warnings: 0                              | ]     |
| Print Save                                         | Close |
| Processed 12 input lines.<br>0 errors, 0 warnings. |       |
| T                                                  | ▼<br> |

**Note:** If the data imports successfully, the *Errors* and *Warnings* boxes will read "0." If any data is unsuccessfully imported, a log of the errors appears, in which case follow the error log and correct the necessary data in the XML file. Once completed, reimport the file.

displays problems detected in

- 10. Review the information in the *Import Data-Complete* window. You can print the error report or save it as a text file by clicking the **Print** or **Save** buttons.
- 11. Click the **Close** button to return to Form T-1.
- 12. Review the imported information in the form.

#### Important:

- Once the data is imported directly into the form the totals are automatically calculated and the data rows can be edited.
- When importing as an attachment, the totals (but not the data rows) go into the form itself and the totals will be automatically calculated.
- The attachment cannot be edited.

FORM T-1 TRUST ANNUAL REPORT (electronic)

# **Viewing Form Attachments**

After importing data as an attachment, you will not be able to edit the schedule you imported.

#### To view data imported as an attachment:

1. Select File Attachments from the Document menu on the menu bar.

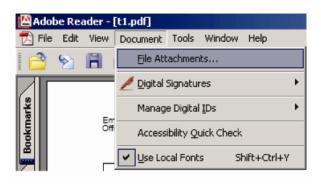

The File Attachments window opens.

| ment File Attachments<br>ployee-disbursements | Title; | employee-disburse                                                                                      | ments                                                                                                    |  |
|-----------------------------------------------|--------|----------------------------------------------------------------------------------------------------|----------------------------------------------------------------------------------------------------|--|
|                                               | Fil    | e Attachment Details<br>File Name:<br>Creation Date:<br>Modification Date:<br>MIME Type:<br>File Size: | employee-disbursements.erdf<br>1/28/2004 9:31:23 PM<br>1/28/2004 9:31:23 PM<br>application/erds-data<br>7568 |  |
|                                               | =1     |                                                                                                    |                                                                                                    |  |

- 2. Select the schedule that you want to view from the Document File Attachments list.
- 3. Click the **Open** button.

The Attachment Viewer opens displaying the schedule you selected.

Note: If a warning message pops up, check the *Do not show this message again* box, then click the **Open** button.

4. Close the Attachment Viewer by clicking the **Close** button in the upper right corner of the window.

|    | vent Viewer - employee   | e-disbursements.er | df                |                        |                               | _                |
|----|--------------------------|--------------------|-------------------|------------------------|-------------------------------|------------------|
|    | Wew Help                 |                    |                   |                        |                               |                  |
| 00 |                          |                    | 3                 |                        |                               |                  |
|    | Schedu                   | le 3 - Dis         | sburser           | nents to (             | Officers a                    | nd               |
|    | Seneda                   |                    |                   |                        |                               | 14               |
|    |                          | Етрю               | oyees o           | f the Trus             | ε <b>τ</b>                    |                  |
|    | (A) Name                 | Title              | (B)<br>Salary(\$) | (C)<br>Allowances (\$) | (D) Official<br>Business (\$) | (E)<br>Other(\$) |
| 1  | Faas, NoemiM             | President          | 150000            | 0                      | 0                             | 0                |
| 2  | Dinwiddie, JulioK        | CEO                | 150000            | 0                      | 0                             | 0                |
| з  | Walborn, HughI           | CFO                | 120000            | 0                      | 0                             | 0                |
| 4  | Rheaume,<br>SaundraO     | сто                | 120000            | 0                      | 0                             | 0                |
| 5  | Kallenbach,<br>PenelopeP | Chairman           | 100000            | 0                      | 0                             | 0                |
| 6  | Hubler, KenyaS           | Director           | 100000            | 0                      | 0                             | 0                |
| 7  | Hawke, KellyD            | VP                 | 100000            | 0                      | 0                             | 0                |
| 8  | Eleanle, DarcyE          | VP                 | 100000            | n                      | Π                             | م ا              |
|    |                          |                    |                   |                        |                               |                  |

# Validating the Form

After completing pages 1 and 2, and the Schedules in which you must report information, validate the form. The validation process:

- Verifies that you entered information in required fields;
- Ensures that the information you entered is what the form "expected" for example, validation checks that you have entered a number, not text, into an amount field; and
- Ensures that data you have imported, if you imported data, is structurally sound.

#### To validate the form:

- 1. Go to page 1 of the Form T-1.
- 2. Use the decision chart to guide your next steps.

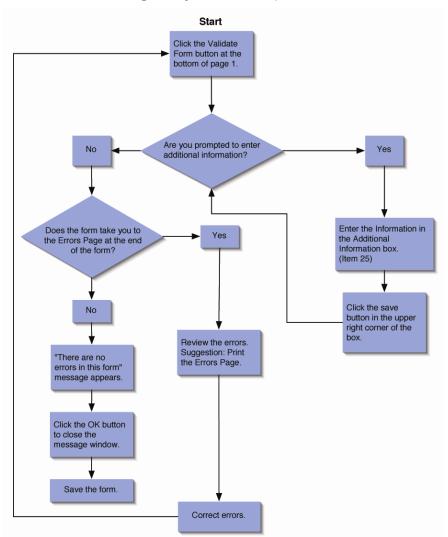

# **Adding Signatures**

Using the electronic Form T-1, requires you to add digital signatures to the signature block on the bottom of page one. Before using this feature, your labor organization must obtain an Access Certificate for Electronic Services (ACES) digital certificate. See the OLMS Web (http://www.olms.dol.gov) site for information on obtaining an ACES certificate.

**Note:** If your organization's Form T-1 is prepared by a third party (e.g. an accounting firm), the preparer will need to save the completed form to a CD or other removable media and send it to the officer of your organization who will be signing the form. Once the completed form is loaded on an officer's computer, the officer will use his/her digital signature to sign the form. After the first officer digitally signs the form, he/she must send the form using removable media to the other officer who will then load the form on his/her computer and digitally sign the form.

Once you have the digital certificate, you must install it:

- 1. Double-click the certificate file.
- 2. Click the Install Certificate button.
- 3. You will see the initial installation splash screen. Click the **Next** button.

4. Select the certificate store in which to store your digital signature certificate. Normally, you can allow this to be done automatically.

5. Confirm the certificate to be installed, and click the **Finish** button.

Once you have finished installing the certificate, you may confirm the installation. Go to the Control Panel, in Users and Passwords, and if you click "Certificates," the newly installed certificate should appear.

Before you can digitally sign the T-1, the form must pass validation. See the section on validation for more information about errors in the T-1. All errors must be resolved before the form may be signed.

Once the form passes validation, and before the actual digital signing, the telephone number should be entered in the signature block for each signer. This needs to be entered before signing, because after the form is signed, any further input of text invalidates the signature. Dates cannot be entered manually, but will be added automatically to the signature during submission. If an officer other than the President or Treasurer is signing the form, the *title* field next to the signature can be changed. Changing the *title* field to a different value will prompt you to enter an explanation as to why the President or the Treasurer is not signing the form.

# FORM T-1 TRUST ANNUAL REPORT (electronic)

To affix a digital signature to the form, do the following:

- 1. Click the signature line.
- 2. A pop-up should indicate "There are no errors in this form."
- 3. Click OK.
- 4. Another pop up will indicate "The form is ready for signing. Click the signature again to sign."
- 5. Click **OK** and a red arrow should appear in the signature block.

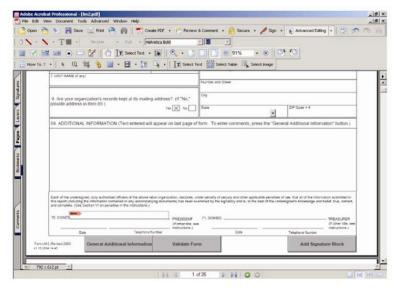

- 6. Click the arrow to apply the signature.
- 7. Click the Continue Signing button in the pop up alert.

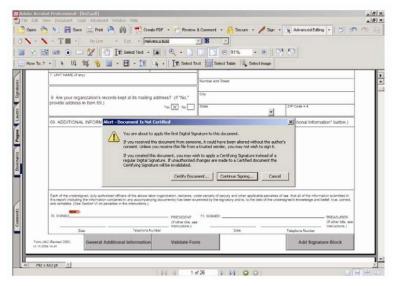

- 8. Select the digital ID previously installed, and click **OK**.
- 9. Click Sign and Save As button to save the form complete with signature.

FORM T-1 TRUST ANNUAL REPORT (electronic)

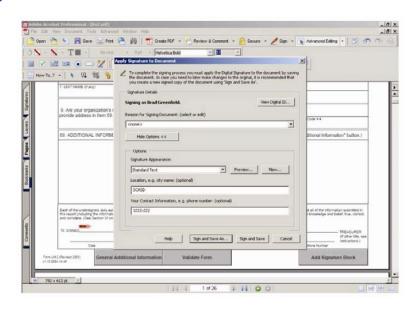

Once you have successfully signed the form, a green checkmark should appear next to the red arrow. The green checkmark indicates that the form has been signed, and there have been no changes to the form since the signature was applied. If any data in the form is changed after the signature is applied, the signature will disappear, and must be re-applied.

| -          | - TE -                                                                  | Netre - det -                                                                                                    | Helvetica Bold                                                                                                    | -                               |                                                   |                                                                                                    |                                                                                  |
|------------|-------------------------------------------------------------------------|----------------------------------------------------------------------------------------------------|----------------------------------------------------------------------------------------------------|---------------------------------|---------------------------------------------------|----------------------------------------------------------------------------------------------------|----------------------------------------------------------------------------------|
|            |                                                                         | 2 TE Select Test                                                                                                    |                                                                                                    |                                 | - @   0                                           | 1 10                                                                                                    |                                                                                  |
| w To.?     |                                                                         |                                                                                                    | and is the second                                                                                                    | Text Int Select Table []        |                                                   |                                                                                                    |                                                                                  |
| e. 190., 1 | -                                                                       |                                                                                                    | Ind . I The second                                                                                                    | - Illing search rates (1)       | P ociert marke                                    |                                                                                                    |                                                                                  |
|            | 7. UTUT? NANDEL (# any                                                  | e.                                                                                                    |                                                                                                    | Number and Dreet                |                                                   |                                                                                                    |                                                                                  |
|            | -                                                                       |                                                                                                    |                                                                                                    | 1                               |                                                   |                                                                                                    |                                                                                  |
|            |                                                                         | ization's records kept at its ma                                                                                                    | illing address? (if "No,"                                                                                                    | City                            |                                                   |                                                                                                    |                                                                                  |
|            | provide address in                                                      | reroute address in flam RS 1                                                                                                    | 7 m 🔀 🗤 🗌                                                                                                    | Date                            | 1.1                                               | 2P Cale+4                                                                                                    |                                                                                  |
|            |                                                                         |                                                                                                    |                                                                                                    |                                 | -                                                 |                                                                                                    |                                                                                  |
|            |                                                                         |                                                                                                    |                                                                                                    |                                 | th, Stiede mill chiers                            | ear Additional Inform                                                                                                    | manous manana j                                                                  |
|            |                                                                         |                                                                                                    |                                                                                                    |                                 |                                                   |                                                                                                    |                                                                                  |
|            | Each of the university<br>this report (instance)<br>and sumplets (See 3 | est, stay achieves all her also<br>for videouslast successful any destin-<br>tion (1) or analysis of the restriction                                                                                                    | or islan appendition, mediana,<br>panjing decomorbij bas been e                                                                         | comment by the signalory and is | in pyriloddia persafes<br>Is the Seet of the unit | flaw, that all of the informa-<br>magnetic knowledge and                                                                                                    | nation submitted in<br>Indiat, true, correct,                                    |
|            | Each of the unsursign<br>this report (mituding t                        | est, stay achieves all her also<br>for videouslast successful any destin-<br>tion (1) or analysis of the restriction                                                                                                    | ver tallase organization, mediaren,<br>golarging auszaneren jo as tienen e<br>a.)<br>animanaren<br>———————————————————————————————————— | 71. SIGNED:                     | r applicable perceites<br>to the feel of the over | rlan, that of at the inter-<br>singular to transing a net                                                                                                    | nglint subrolled in<br>Sadad, Inac, coread,<br>— THEAD, JOB H<br>20 Chr 105, 184 |
|            | Each of the university<br>this report (instance)<br>and sumplets (See 3 | net di A schoraset attern i d'es di<br>te observatore constante di arg asser<br>tettori di a partatore di e constante<br>estato di a partatore di e constante<br>estato di asservatore di estato<br>estato di estato di estato di estato<br>estato di estato di estato di estato<br>estato di estato di estato di estato<br>estato di estato di estato<br>estato di estato di estato di estato<br>estato di estato di estato di estato<br>estato di estato di estato di estato<br>estato di estato di estato di estato<br>estato di estato di estato di estato<br>estato di estato di estato di estato<br>estato di estato di estato di estato<br>estato di estato di estato di estato<br>estato di estato di estato di estato<br>estato di estato di estato di estato<br>estato di estato di estato di estato<br>estato di estato di estato di estato<br>estato di estato di estato di estato<br>estato di estato di estato<br>estato di estato di estato di estato<br>estato di estato di estato<br>estato di estato di estato di estato<br>estato di estato di estato<br>estato di estato di estato di estato<br>estato di estato di estato di estato<br>estato di estato di estato di estato<br>estato di estato di estato di estato<br>estato di estato di estato di estato<br>estato di estato di estato di estato<br>estato di estato di estato di estato<br>estato di estato di estato di estato<br>estato di estato di estato di estato<br>estato di estato di estato di estato<br>estato di estato di estato di estato<br>estato di estato di estato di estato di estato<br>estato di estato di estato di estato di estato<br>estato di estato di estato di estato di estato<br>estato di estato di estato di estato di estato<br>estato di estato di estato di estato di estato di estato di estato<br>estato di estato di estato di estato di estato di estato<br>estato di estato di estato di estato di estato di estato di estato<br>estato di estato di estato di estato di estato di estato di estato di<br>estato di estato di estato di estato di estato di estato di estato di estato di estato di estato di estato di estato di estato di estato di estato di estato di estato di estato di estato di estato di<br>estato di estato di estato di estat | vel lakos sugarstation, sinetarett,<br>galegang datasensela) (set beter e<br>11. d                                                      | 71. SIGNED:                     | n agalasida persitan<br>Sa tast del af Sa unio    | rlan, that of all the information and the information and the info | halaf. true, correct,                                                            |

If you filing Form T-1 for a union in trusteeship, click the **Add Signature Block** button on the first page of the form. A new page will be appended to the end of the form with two additional signature blocks for trustees. These signatures function the same as the signatures on the first page of the form. Once all signatures have been affixed to the form, it can be submitted.

FORM T-1 TRUST ANNUAL REPORT (electronic)

- This page intentionally blank -